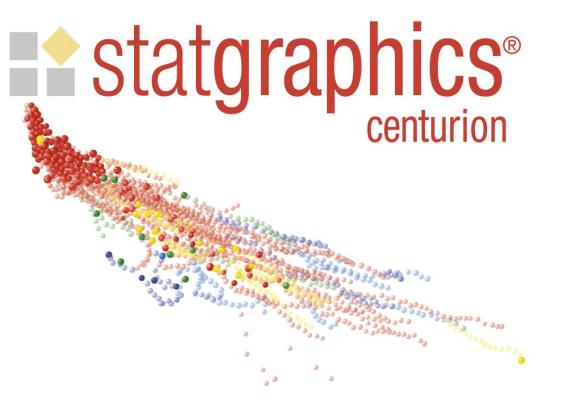

#### VERSION 17.2

Featuring a new interface to R.

#### What is R?

 R is a language and environment for statistical computing and graphics.

 It is widely used by statisticians to develop new statistical methods.

 There are hundreds of libraries available for R which perform many types of analyses.

R is free.

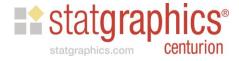

#### Why Interface to R?

- Gives users access to new techniques not yet included in Statgraphics.
- Lets statisticians code their own routines and access them from Statgraphics.
- Provides an interactive environment similar to the "execute" window in Statgraphics for DOS.

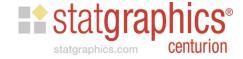

#### Features of Statgraphics/R Interface

 Exchange data easily between Statgraphics and the R console.

- 2. Run R commands on data stored in the Statgraphics Databook.
- 3. Retrieve output from R and save it in the StatLog.
- 4. Save R scripts in StatFolios for reuse.

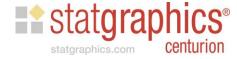

#### Installing R

To install R, go to <a href="https://www.r-project.org">https://www.r-project.org</a> and click on "Download R".

 Follow the instructions, which places an icon similar to on your desktop.

 Right-click on the icon and select "Run as administrator" to load the R console.

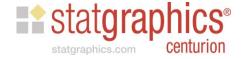

# Some Simple R Commands

```
R Console
                                                                     _ @ X
R is free software and comes with ABSOLUTELY NO WARRANTY.
You are welcome to redistribute it under certain conditions.
Type 'license()' or 'licence()' for distribution details.
 Natural language support but running in an English locale
R is a collaborative project with many contributors.
Type 'contributors()' for more information and
'citation()' on how to cite R or R packages in publications.
Type 'demo()' for some demos, 'help()' for on-line help, or
'help.start()' for an HTML browser interface to help.
Type 'q()' to quit R.
> X \leftarrow c(10,20,30,40,50)
> summarv(X)
  Min. 1st Qu. Median Mean 3rd Qu.
                                        Max.
                          30 40
          20
                    30
> xbar <- mean(X)
> s <- sd(X)
> Z <- (X-xbar)/s
[1] -1.2649111 -0.6324555 0.0000000 0.6324555 1.2649111
> plot(Z)
```

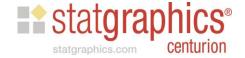

# Sample Output

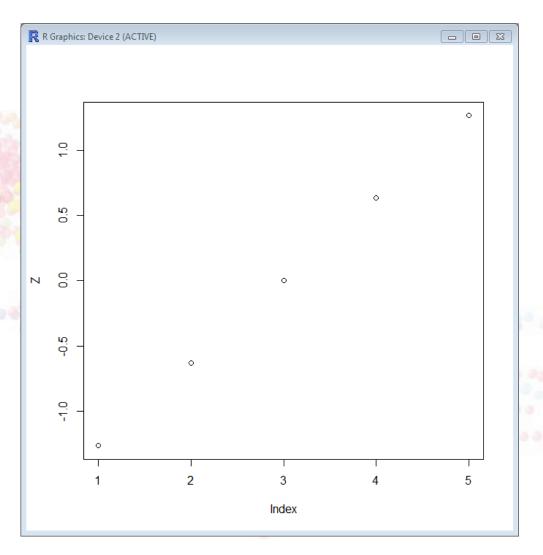

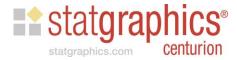

# Load Required Libraries

- > install.packages("installr")
- > require(installr)
- > install.pandoc()
- > install.packages("seasonal")

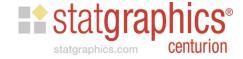

### Example: Using X-13ARIMA-SEATS

- X-13ARIMA-SEATS is the current method for seasonally adjusting time series used by the U.S. Census Bureau.
- It has more options than the seasonal adjustment procedure currently in Statgraphics Centurion.
- We will use the R interface to load data into Statgraphics, pass it to R, seasonally adjust it, and retrieve the seasonally adjusted data.

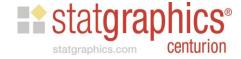

### Statgraphics: Exchange Data with R

| Interface to R - Exchange Data                                                      |
|-------------------------------------------------------------------------------------|
| Load R Console                                                                      |
| Load C:\Program Files\R\R-3.2.4revised\bin\x64\Rgui.exe                             |
| Export data to R                                                                    |
| Step 1: Specify R data frame to be created:                                         |
| Name:   bridge  Save strings as factors                                             |
| Step 2: Select columns to transfer (if not all).                                    |
| Select columns                                                                      |
| Step 3: Export data to a CSV file:                                                  |
| Export c:\temp\statgraphics_data.csv                                                |
| Step 4: Enter the following command in the R console:                               |
| Сору                                                                                |
| Step 5: To display the data, enter the following command in the R console:          |
| Сору                                                                                |
| Import data from R                                                                  |
| Step 1: Specify R data frame to be imported:                                        |
| Name: results                                                                       |
| Step 2: Specify temporary file to be created:                                       |
| Filename: c:\temp\R_results.csv                                                     |
| Step 3: Enter the following command in the R console:                               |
| Copy write.table(results,"c:\\temp\\R_results.csv",row.names=FALSE,dec=",",sep=",") |
| Step 4: Import data to a Statgraphics datasheet:                                    |
| Import Sheet: C A ● B C C C D C E C F C G C H C I C J C K C L C M                   |
| ONCOOPCQOROSOTOUOVOWCXOYCZ ☐ Delete existing data                                   |
| OK Cancel Help                                                                      |

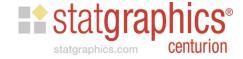

# Exchange Data

```
R
                                       R Console
                                                                                     - - X
R version 3.2.4 Revised (2016-03-16 r70336) -- "Very Secure Dishes"
Copyright (C) 2016 The R Foundation for Statistical Computing
Platform: x86 64-w64-mingw32/x64 (64-bit)
R is free software and comes with ABSOLUTELY NO WARRANTY.
You are welcome to redistribute it under certain conditions.
Type 'license()' or 'licence()' for distribution details.
  Natural language support but running in an English locale
R is a collaborative project with many contributors.
Type 'contributors()' for more information and
'citation()' on how to cite R or R packages in publications.
Type 'demo()' for some demos, 'help()' for on-line help, or
'help.start()' for an HTML browser interface to help.
Type 'q()' to quit R.
> bridge<-read.csv("c:\\temp\\statgraphics data.csv",dec=".",sep=",",stringsAsFactors=FALSE)
> str(bridge)
'data.frame': 168 obs. of 2 variables:
 $ Month : chr "1/1968" "2/1968" "3/1968" "4/1968" ...
 $ Traffic: num 73.6 77.1 81.5 84.1 84.6 ...
```

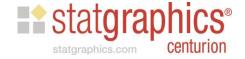

#### Run R Commands

```
- - X
R Console
'citation()' on how to cite R or R packages in publications.
Type 'demo()' for some demos, 'help()' for on-line help, or
'help.start()' for an HTML browser interface to help.
Type 'q()' to quit R.
> bridge<-read.csv("c:\\temp\\statgraphics data.csv",dec=".",sep=",",stringsAsF$
> str(bridge)
'data.frame': 168 obs. of 2 variables:
$ Month : chr "1/68" "2/68" "3/68" "4/68" ...
$ Traffic: num 73.6 77.1 81.5 84.1 84.6 ...
> t<-ts(bridge$Traffic,start=c(1968,1),frequency=12)
> library("seasonal")
> s<-seas(t)
> plot(s$data)
> results=data.frame(s$data)
> str(results)
'data.frame': 168 obs. of 6 variables:
 $ final : num 82.8 84.1 84.5 83.8 84 ...
 $ seasonal : num -9.189 -5.762 -2.165 -0.521 0.454 ...
 $ seasonaladj: num 82.8 84.1 84.5 83.8 84 ...
         : num 83.1 83.9 84.3 84 84.5 ...
 $ irregular : num -0.306 0.248 0.289 -0.252 -0.466 ...
 $ adjustfac : num -9.123 -7.011 -3.064 0.334 0.52 ...
```

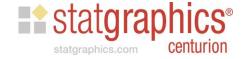

# Graphics Output in R

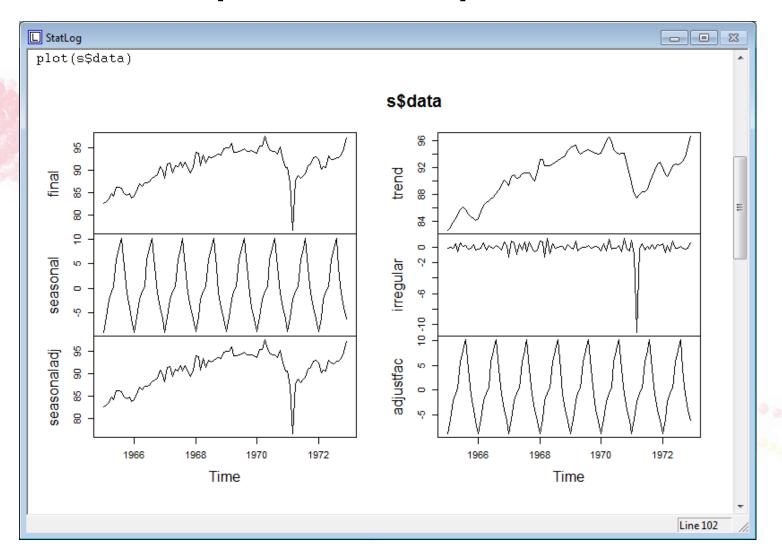

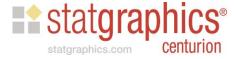

### Retrieve Results

| nterface to R - Exchange Data                                                                     |  |  |  |  |  |  |  |  |  |
|---------------------------------------------------------------------------------------------------|--|--|--|--|--|--|--|--|--|
| Load R Console                                                                                    |  |  |  |  |  |  |  |  |  |
| Load C:\Program Files\R\R-3.2.4\bin\x64\Rgui.exe                                                  |  |  |  |  |  |  |  |  |  |
| Export data to R                                                                                  |  |  |  |  |  |  |  |  |  |
| Step 1: Specify R data frame to be created:                                                       |  |  |  |  |  |  |  |  |  |
| Name: bridge Save strings as factors                                                              |  |  |  |  |  |  |  |  |  |
|                                                                                                   |  |  |  |  |  |  |  |  |  |
| Step 2: Select columns to transfer (if not all).                                                  |  |  |  |  |  |  |  |  |  |
| Select columns                                                                                    |  |  |  |  |  |  |  |  |  |
| Step 3: Export data to a CSV file:                                                                |  |  |  |  |  |  |  |  |  |
| Export c:\temp\statgraphics_data.csv                                                              |  |  |  |  |  |  |  |  |  |
| Step 4: Enter the following command in the R console:                                             |  |  |  |  |  |  |  |  |  |
| Copy   bridge<-read.csv("c:\\temp\\statgraphics_data.csv",dec=".",sep=",",stringsAsFactors=FALSE) |  |  |  |  |  |  |  |  |  |
|                                                                                                   |  |  |  |  |  |  |  |  |  |
| Step 5: To display the data, enter the following command in the R console:                        |  |  |  |  |  |  |  |  |  |
| Copy str(bridge)                                                                                  |  |  |  |  |  |  |  |  |  |
| Import data from R                                                                                |  |  |  |  |  |  |  |  |  |
| Step 1: Specify R data frame to be imported:                                                      |  |  |  |  |  |  |  |  |  |
| Name: results                                                                                     |  |  |  |  |  |  |  |  |  |
| Step 2: Specify temporary file to be created:                                                     |  |  |  |  |  |  |  |  |  |
| Filename: c:\temp\R_results.csv                                                                   |  |  |  |  |  |  |  |  |  |
| Step 3: Enter the following command in the R console:                                             |  |  |  |  |  |  |  |  |  |
| Copy write.table(results,"c:\\temp\\R_results.csv",row.names=FALSE,dec=".",sep=",")               |  |  |  |  |  |  |  |  |  |
|                                                                                                   |  |  |  |  |  |  |  |  |  |
| Step 4: Import data to a Statgraphics datasheet:                                                  |  |  |  |  |  |  |  |  |  |
| Import Sheet: CAGBCCCDCECFCGCHCICJCKCLCM                                                          |  |  |  |  |  |  |  |  |  |
| ONCOCPCQCRCSCTCUCVCWCXCYCZ ☐ Delete existing data                                                 |  |  |  |  |  |  |  |  |  |
| OK Cancel Help                                                                                    |  |  |  |  |  |  |  |  |  |
|                                                                                                   |  |  |  |  |  |  |  |  |  |

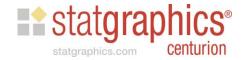

### Saved in Datasheet B

| _  | final            | seasonal           | seasonaladj      | trend            | irregular          | adjustfac          |
|----|------------------|--------------------|------------------|------------------|--------------------|--------------------|
|    |                  |                    |                  |                  |                    |                    |
| 1  | 82.7598412120863 | -9.18941297658681  | 82.7598412120863 | 83.0657752456127 | -0.305934033526423 | -9.12284121208626  |
| 2  | 84.1472424967497 | -5.76171735178362  | 84.1472424967497 | 83.8988956969852 | 0.248346799764562  | -7.01124249674973  |
| 3  | 84.5450370490404 | -2.16500369078889  | 84.5450370490404 | 84.2564416684318 | 0.288595380608606  | -3.06403704904037  |
| 4  | 83.7929763962684 | -0.520628578186209 | 83.7929763962684 | 84.0446830857601 | -0.251706689491637 | 0.334023603731572  |
| 5  | 84.0416038739868 | 0.453824361512659  | 84.0416038739868 | 84.5075614309434 | -0.465957556956596 | 0.520396126013212  |
| 6  | 86.1482305741796 | 5.92172236665462   | 86.1482305741796 | 85.5973985178639 | 0.55083205631577   | 5.81076942582037   |
| 7  | 86.0565647188306 | 8.05086351666883   | 86.0565647188306 | 86.0244938898529 | 0.032070828977691  | 8.11743528116938   |
| 8  | 85.8429267597285 | 10.2551685343549   | 85.8429267597285 | 85.631152837999  | 0.211773921729552  | 10.2440732402715   |
| 9  | 84.7840699870971 | 4.20121589515313   | 84.7840699870971 | 84.9513029014792 | -0.167232914382032 | 4.16793001290285   |
| 10 | 84.3912276516828 | -0.978799416183315 | 84.3912276516828 | 84.5721958778154 | -0.180968226132597 | -0.912227651682762 |
| 11 | 84.7202486569706 | -3.87296277472037  | 84.7202486569706 | 84.4119770365133 | 0.308271620457335  | -3.90624865697064  |
| 12 | 83.8169090716737 | -6.33981377759028  | 83.8169090716737 | 84.1692004272618 | -0.352291355588098 | -6.3509090716737   |
| 13 | 84.319568324556  | -9.1611400890566   | 84.319568324556  | 84.3090886094108 | 0.0104797151451912 | -9.09456832455604  |
| 14 | 84.7743840200795 | -5.78028926445715  | 84.7743840200795 | 85.1503206729745 | -0.375936652894978 | -5.3563840200795   |
| 15 | 86.7311266310211 | -2.20630364608056  | 86.7311266310211 | 86.1920831529772 | 0.539043478043852  | -1.91812663102109  |
| 16 | 86.535837043151  | -0.512278851757783 | 86.535837043151  | 86.7114419340252 | -0.175604890874242 | -0.844837043150957 |
| 17 | 87.0448655186183 | 0.456229775465099  | 87.0448655186183 | 86.9519801481079 | 0.0928853705104493 | 0.445134481381674  |
| 18 | 87.1818892204676 | 5.84639666178273   | 87.1818892204676 | 87.1825164028297 | -0.000627182362149 | 5.81311077953245   |
| 19 | 87.3198755647259 | 7.98855267077358   | 87.3198755647259 | 87.5249813080252 | -0.20510574329934  | 8.05512443527414   |
| 20 | 88.2756202391018 | 10.2091421135656   | 88.2756202391018 | 88.1007421716398 | 0.174878067462004  | 10.1203797608982   |
| 21 | 88.532104342212  | 4.2145144814543    | 88.532104342212  | 88.5567973804384 | -0.024693038226417 | 4.258895657788     |
| 22 | 88.8840712622595 | -0.93264302676007  | 88.8840712622595 | 89.2886867560272 | -0.40461549376767  | -0.866071262259517 |
| 23 | 90.8527153109373 | -3.84276237010302  | 90.8527153109373 | 90.0994228871717 | 0.753292423765551  | -3.95371531093728  |
| 24 | 89.817359027663  | -6.24793079216353  | 89.817359027663  | 89.7005188975033 | 0.116840130159659  | -6.18135902766298  |

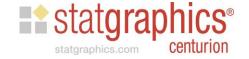

### Automating the Analysis

 "Exchange Data" makes it easy to pass data back and forth between Statgraphics and R.

- Useful for applying R in an interactive manner.
- But what if you wish to save a set of R commands for later use?

 "Execute Script" lets you store R commands in a StatFolio so that you can rerun them.

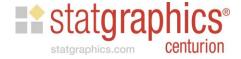

### Saving the Analysis into the StatFolio

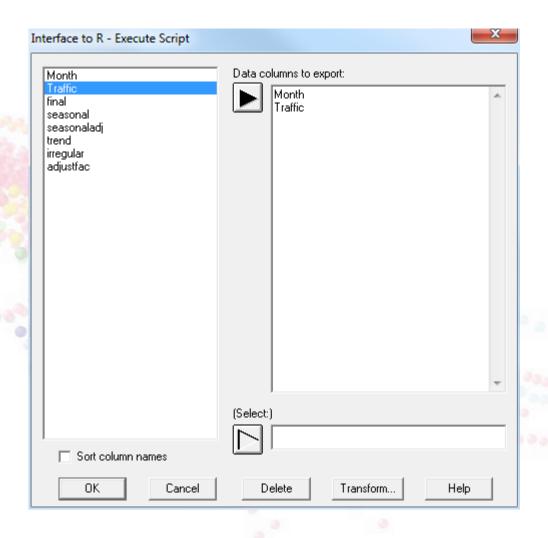

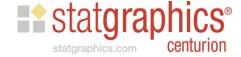

# Creating the R Script

| R - Execute Script Options                                                                                                    |                             |                                                          |        |          |  |                      |   |  |  |  |  |
|----------------------------------------------------------------------------------------------------|-----------------------------|----------------------------------------------------------|--------|----------|--|----------------------|---|--|--|--|--|
| Path to R:                                                                                                    |                             |                                                          |        |          |  |                      |   |  |  |  |  |
| C:\Program Files\R\R-3.2                                                                                                    | 2.4revised\                 | bin\x64\Rgui.exe                                         |        |          |  |                      |   |  |  |  |  |
| Exported data                                                                                                    |                             |                                                          |        |          |  |                      |   |  |  |  |  |
| '                                                                                                    | R data frame to be created: |                                                          |        |          |  |                      |   |  |  |  |  |
| bridge                                                                                                    |                             | ☐ Save character data as factors ☐ Remove unselected row |        |          |  |                      |   |  |  |  |  |
|                                                                                                    |                             |                                                          |        |          |  |                      |   |  |  |  |  |
| R script<br>Graph width:                                                                                                    |                             | Graph height:                                            |        | Timeout: |  |                      |   |  |  |  |  |
| 5.0                                                                                                    | inches                      | 5.0                                                      | inches | 60.0     |  |                      |   |  |  |  |  |
| R commands:                                                                                                    | inches                      | 3.0                                                      | inches | 100.0    |  | seconds              |   |  |  |  |  |
| t=ts(bridge\$Traffic,startstr(t) library(seasonal) s=seas(t) plot(s\$data) results=data.frame(s\$da str(results) write.csv(results,"c:\\te | ta)                         |                                                          | ALSE)  |          |  |                      | > |  |  |  |  |
| CSV file to be imported (i                                                                                                    | f anyl:                     |                                                          |        |          |  |                      |   |  |  |  |  |
| c:\temp\r_results.csv                                                                                                    |                             |                                                          |        |          |  |                      |   |  |  |  |  |
| Datasheet: CACE                                                                                                    |                             | D C E C F C G (<br>Q C R C S C T (                       |        |          |  | Delete existing data |   |  |  |  |  |
|                                                                                                    | OK                          | ]                                                        | Cancel |          |  | Help                 |   |  |  |  |  |

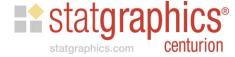

# Procedure Output

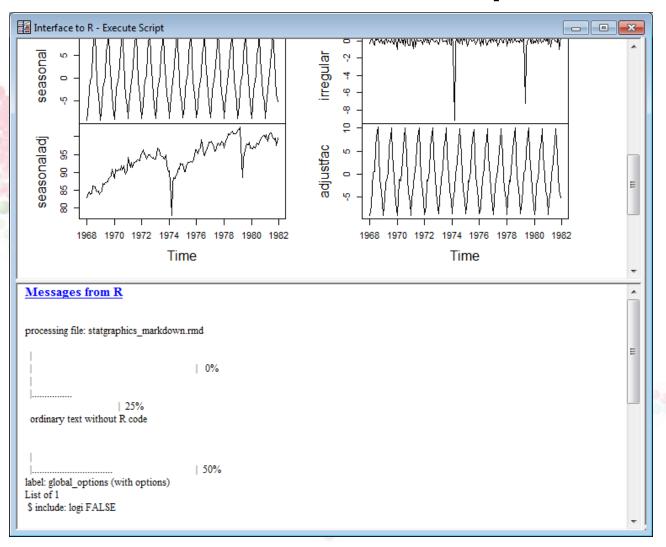

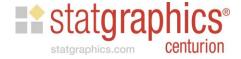

### Good Reference

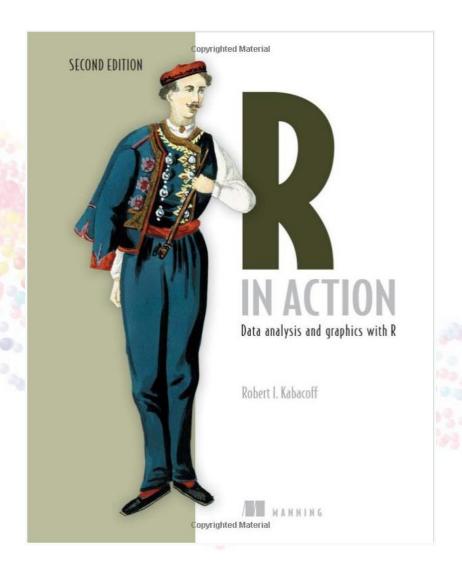

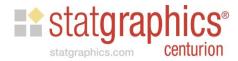